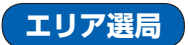

現在地周辺のFM多重放送局が表示され、選択した放送局を受信します。

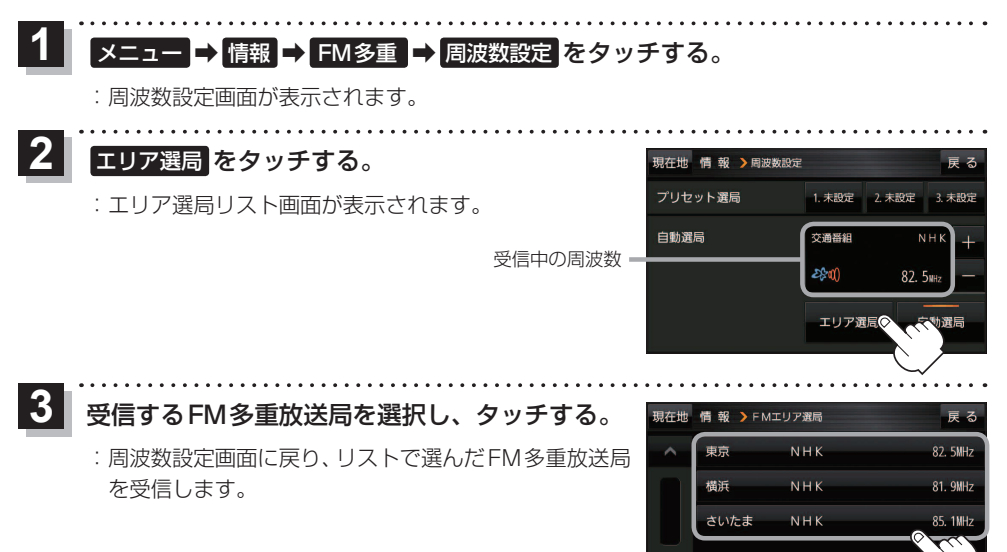

## **FM多重放送局をプリセット登録する**

FM多重放送局を3つまでプリセット登録することができます。またプリセット登録した放送局に 新しい放送局を上書きすることもできます。

 $3<sub>n</sub>$ 

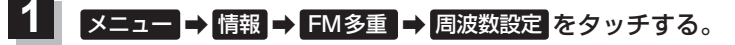

:周波数設定画面が表示されます。 

プリセット選局の 未設定 を長くタッチする。 **2**

※プリセット登録したボタンを長くタッチすると、上書き保存されます。

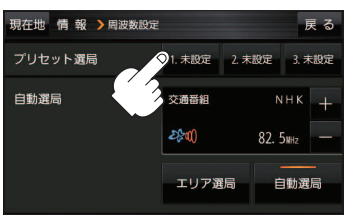

未設定が受信中の周波数に変わります。

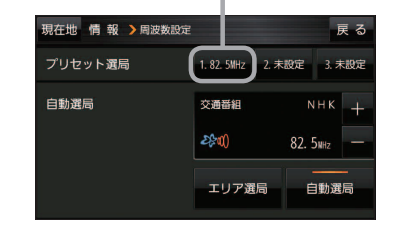

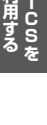

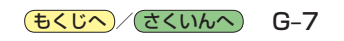